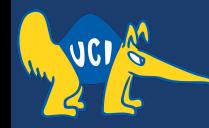

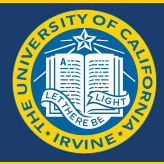

## **Embedded Software CS 145/145L**

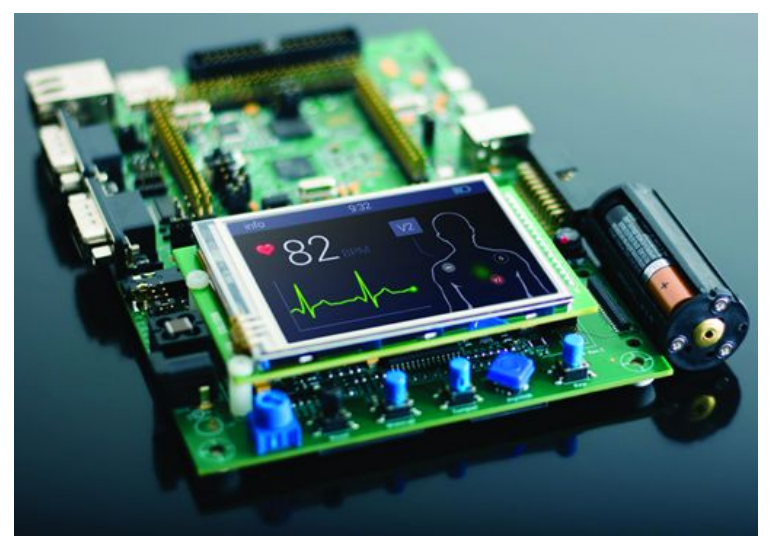

#### Caio Batista de Melo

CS145 - Spring '22

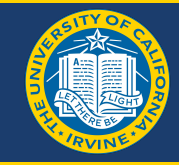

If you're not using Microchip Studio or MPLAB X (and you don't know anyone that is, and can set fuse bits for you), you'll need to use a program called avrdude to do that.

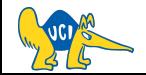

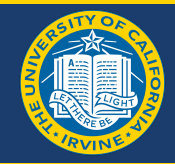

If you set the wrong fuse bits in your microcontroller, you might get locked out! (i.e., it won't work or connect to your computer) So double/triple check everything before running any commands!

If you *do* get locked out, **DO NOT** try doing the same thing with your 2nd chip!! Instead, use that one to fix your locked chip:

- <https://www.avrfreaks.net/forum/help-need-help-resetting-clock-fuse-atmega32a>
- <https://www.avrfreaks.net/forum/tutsoft-recovering-locked-out-avr>

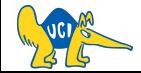

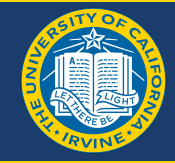

- <https://github.com/avrdudes/avrdude>
- <https://formulae.brew.sh/formula/avrdude>

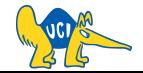

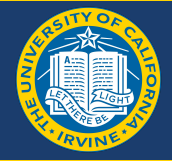

#### avrdude

- -p (platform):
	- m32 (ATmega32)
- -c (programmer):
	- atmelice\_isp (ATATMEL-ICE-BASIC)
- -P (port):
	- usb

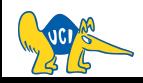

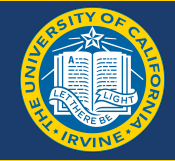

- <http://eleccelerator.com/fusecalc/fusecalc.php?chip=atmega32>
- <https://www.engbedded.com/fusecalc/>

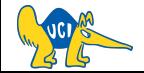

### **Example (Ext. Crystal) - Calculator**

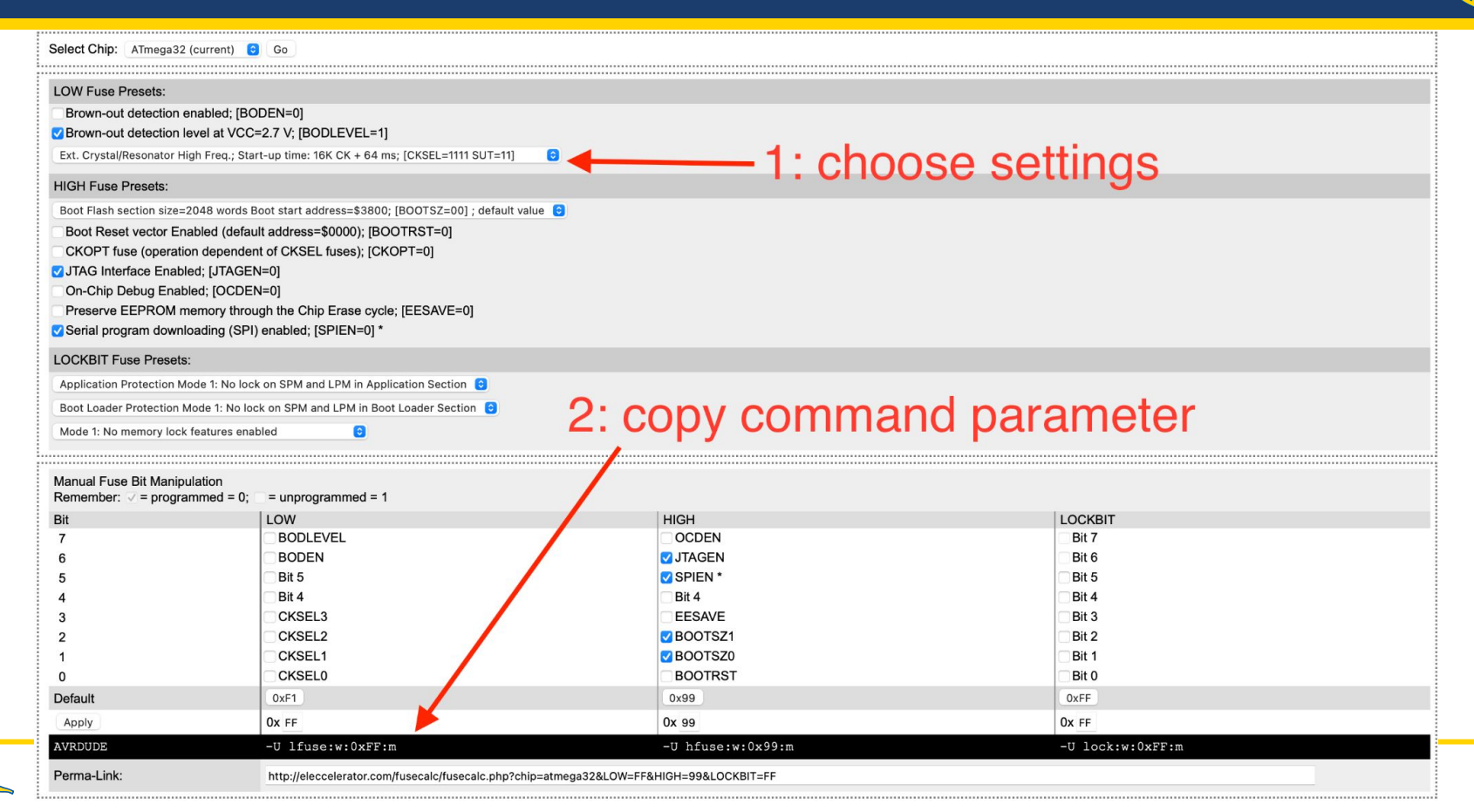

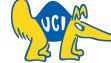

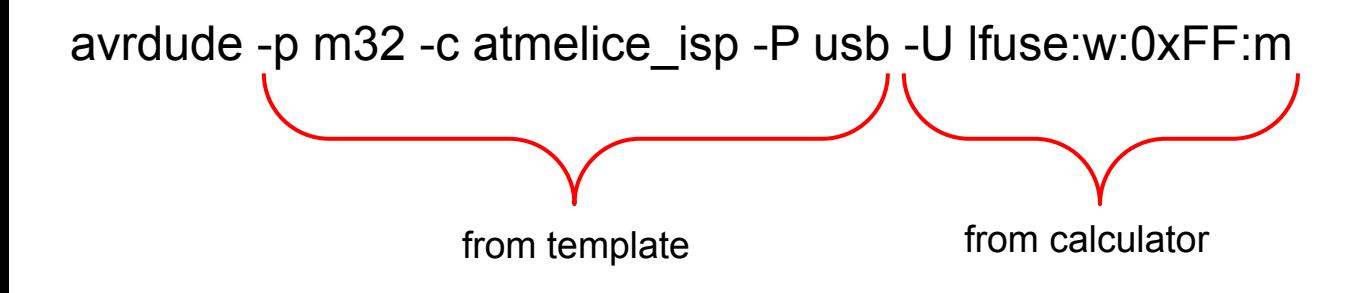

Note that since we only modified the Low Bits in the calculator, we only set those!

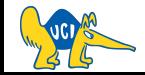

### **Example (JTAG) - Calculator**

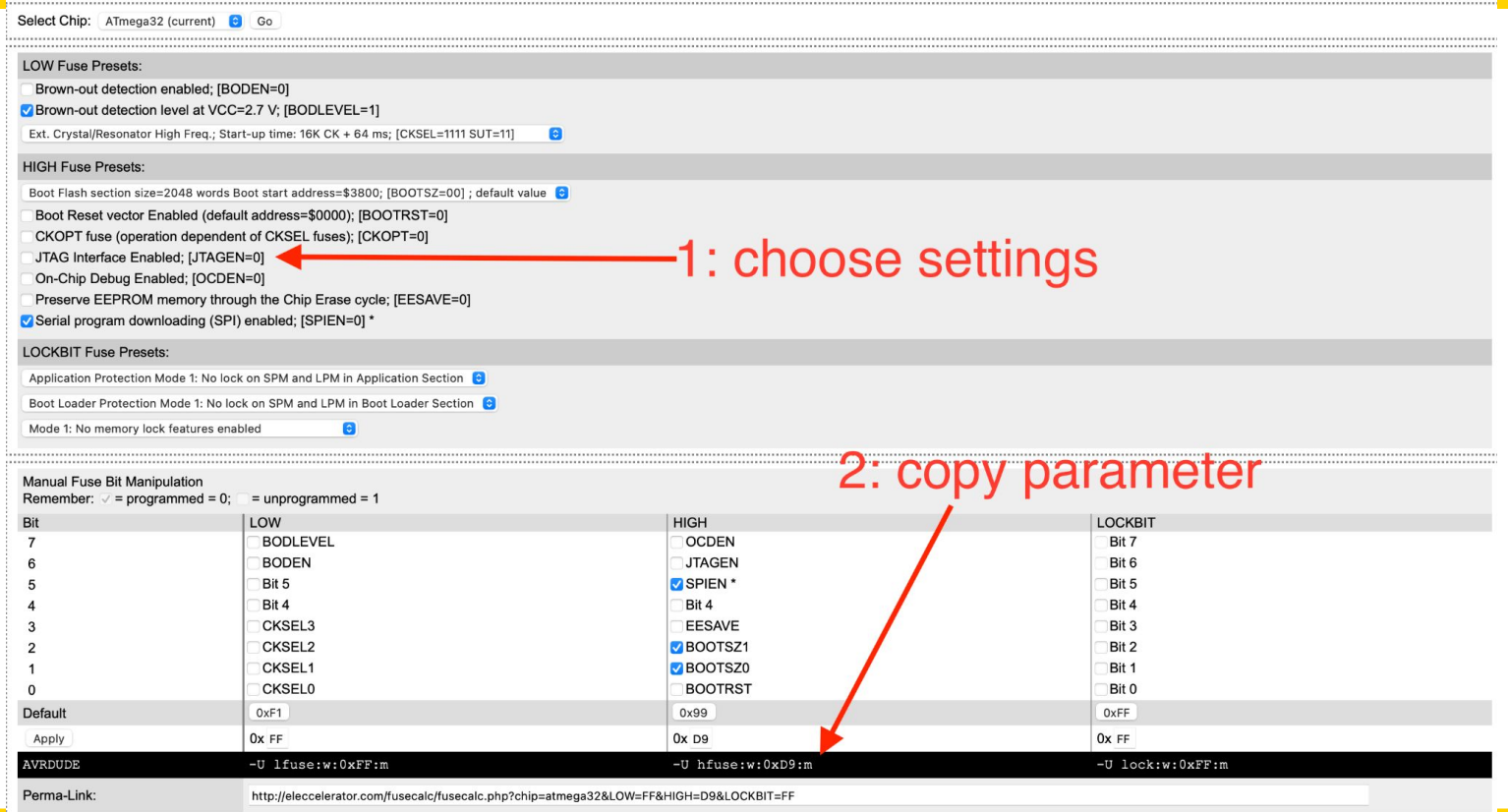

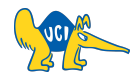

## **Example (JTAG) - Resulting Command**

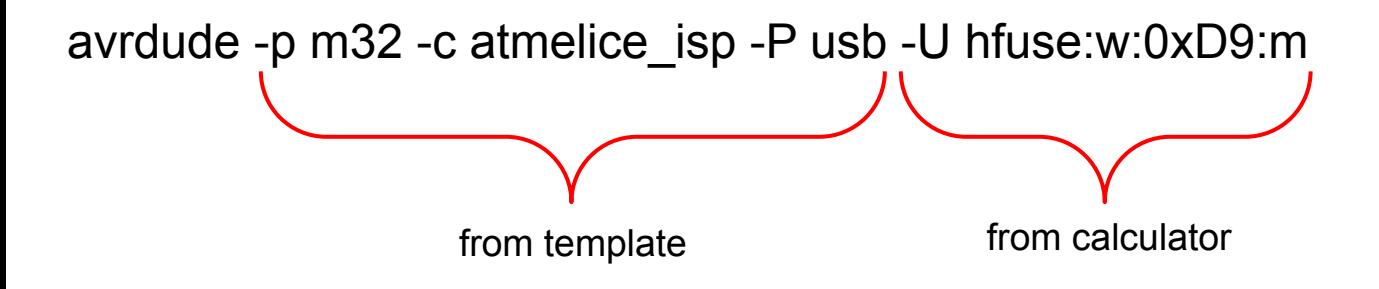

Note that since we only modified the High Bits in the calculator, we only set those!

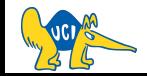

### **Example (Defaults) - Calculator**

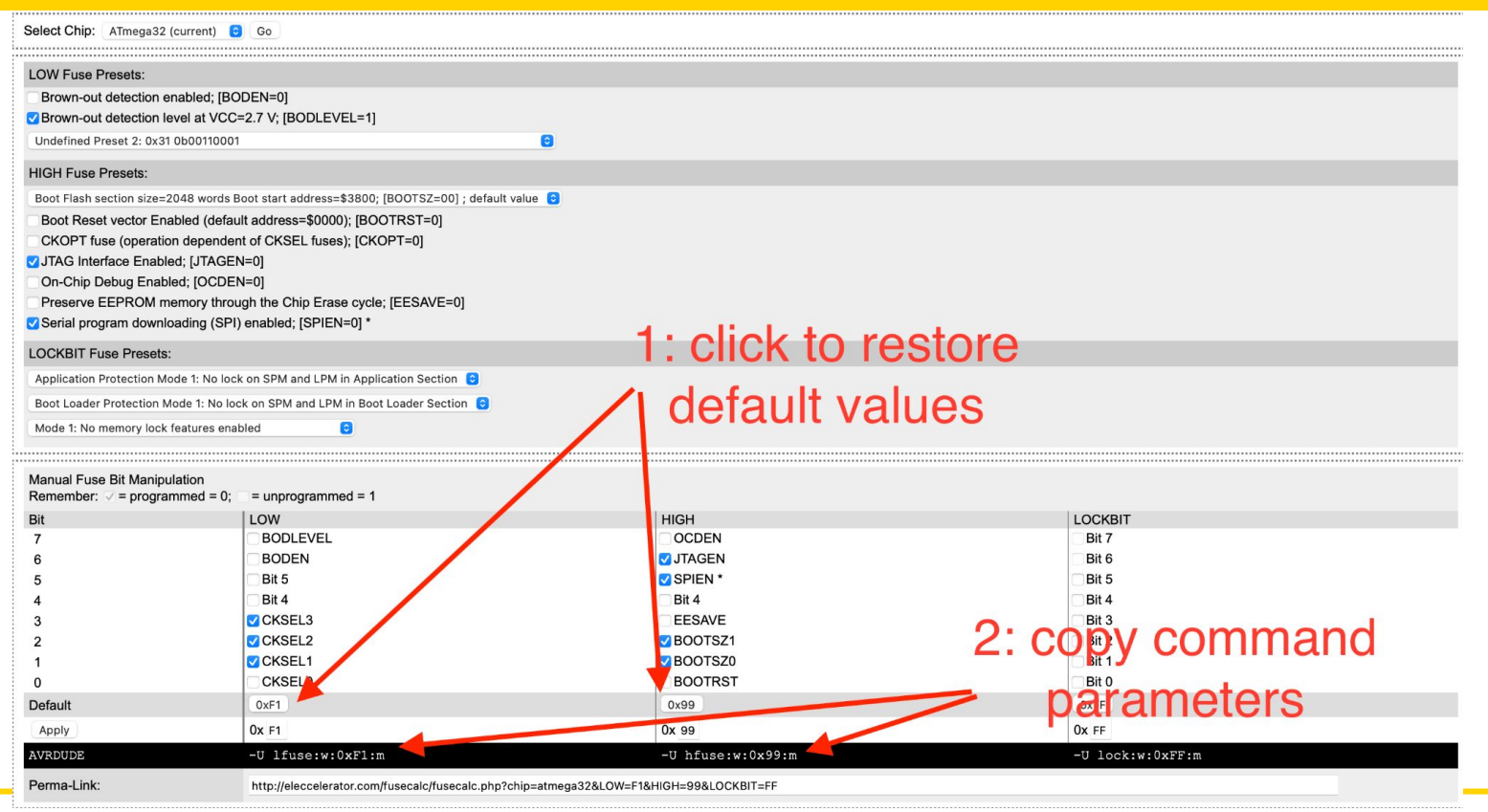

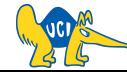

CS145 - Spring '22

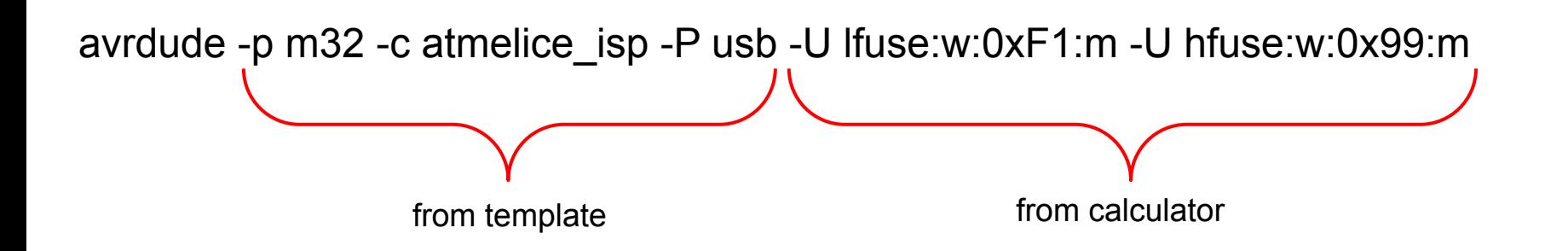

Note that in this case we can set both high and low fuse bits with a single command.

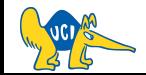

# **See you next time :)**

**Q & A**